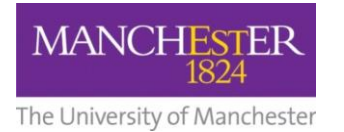

## $making$  $\Gamma$ happen

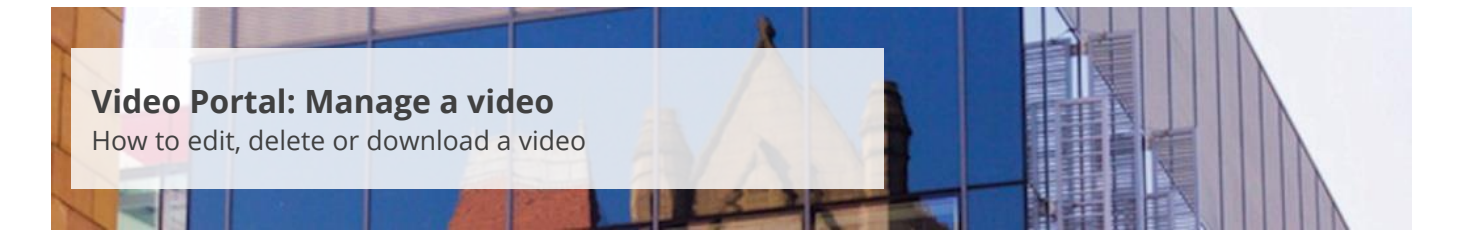

This guide is intended for staff and explains how to edit, delete or download a video that has been uploaded to the University's Video Portal system.

To manage a video:

- **1.** Navigate to [https://video.manchester.ac.uk.](https://video.manchester.ac.uk/)
- **2.** Click the **Login** button in the top right-hand corner and enter your University username and password.
- **3.** Click on the **My videos** tab.
- **4.** Click the **Switch to Manage Videos** button.
- **5.** A list of the videos you have uploaded will appear.
- **6.** To edit a video, click on **Edit.**
- **7.** From the Edit screen, you can edit the **Title**, **Description**, **Date** and **Time**.

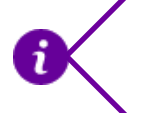

To update/replace an existing video, you will need to [upload](http://documents.manchester.ac.uk/display.aspx?DocID=29012) the new video and then delete the current version. Note that the video will now have a **new** Video ID.

- **8.** To delete a video, click on **Delete**. You will be prompted to confirm that you wish to delete the video.
- **9.** To download a video, click **Download**. This option will allow you to save a copy of the video file.